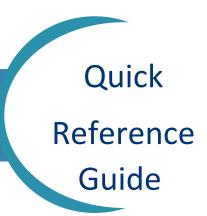

## eConsult Receiver Availability

Receivers within a specialty have visibility into the unavailability dates of Receivers within their own specialty. This is helpful to know, especially in specialties that have very few receivers.

To view if other Receivers within your specialty are available to receive eConsults, please follow the below steps:

- 1. From the main page of HEALTHe NL, click on *REFERRALS* from the left side menu.
- 2. Select eConsult Receiver Availability

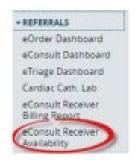

3. Select your General Specialty.

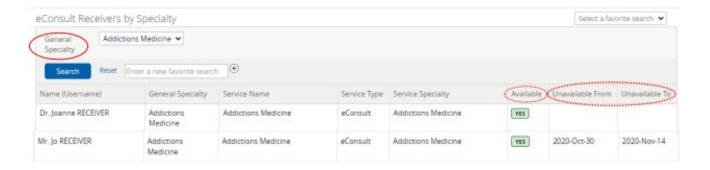

- 4. Note the *Available* column will indicate if the Receiver is currently available.
- 5. The date range of unavailability can be viewed in the Unavailable From and To columns

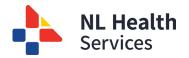

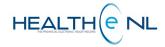